**Techniques using ImageJ for histomorphometric studies Técnicas de uso do ImageJ para estudos histomorfométricos Uso de técnicas en ImageJ para estudios histomorfometricos**

Received: 10/23/2020 | Reviewed: 10/29/2020 | Accept: 11/04/2020 | Published: 11/11/2020

#### **Lucimar Rodrigues Vieira Curvo**

ORCID: https://orcid.org/0000-0003-1583-9709 Instituto Federal de Educação, Ciência e Tecnologia de Mato Grosso, Brasil Universidade Católica Dom Bosco, Brasil E-mail: lucimar.curvo@cba.ifmt.edu.br **Milena Wolff Ferreira** ORCID: https://orcid.org/ 0000-0001-9763-2239 Universidade Católica Dom Bosco, Brasil E-mail: rf7649@ucdb.br **Celso Soares Costa**  ORCID: https://orcid.org/0000-0001-7040-7058 Instituto federal de Educação, Ciência e Tecnologia de Mato Grosso do Sul E-mail: celso.costa@ifms.edu.br **Guilherme Ribeiro Capibaribe Barbosa** ORCID: https://orcid.org/0000-0003-2252-5054 Universidade Católica Dom Bosco, Brasil E-mail: guilhermeribeiro15900@gmail.com **Sandra Adriana Uhry** ORCID: https://orcid.org/0000-0001-8604-9849 Universidade Católica Dom Bosco, Brasil E-mail: sandra@gervasiooliveira.adv.br **Ulisses Simon da Silveira** ORCID: https://orcid.org/0000-0001-9416-0571 Universidade do Estado de Mato Grosso do Sul, Brasil E-mail: ulissessimon@hotmail.com

# **Alanderson Rodrigues da Silva**

ORCID: https://orcid.org/0000-0001-5560-1098 Universidade Católica Dom Bosco, Brasil E-mail: alander\_rodrigue@hotmail.com **Gisele Braziliano de Andrade** ORCID: https://orcid.org/ 0000-0001-6289-9945 Universidade Católica Dom Bosco, Brasil E-mail: gisele@ucdb.br

#### **Abstract**

Computational histomorphometry is an available and easy tool that has been used in the assessment of morphophysiological tissue changes, offering greater scientific reliability to the data, as well as facilitating the automation process. The present work aimed to describe the application of the methodology of the free software ImageJ for morphological evaluation of fish tissues. For this, micrographs of histological sections of the intestinal tract of fish stained with Periodic Acid-Schiff (PAS) were used as a model. The images were analyzed for variables of length, width, and tissue area and, number of cells or molecules. The application of computational histomorphometry demonstrated efficiency in the evaluation of histological structures of the intestine of fish supplemented with probiotics, contributing to the improvement of image analysis techniques in animal tissue models.

**Keywords:** Histology; Morphology; Tissues; Software imageJ.

#### **Resumo**

A histomorfometria computacional é uma ferramenta disponível e de fácil utilização, que tem sido utilizada na avaliação de alterações morfofisiológicas dos tecidos, oferecendo maior confiabilidade científica aos dados, além de facilitar o processo de automação. O presente trabalho teve como objetivo descrever a aplicação da metodologia do software livre ImageJ para avaliação morfológica de tecidos de peixes. Para isso, utilizou-se fotomicrografias de cortes histológicos do trato intestinal de peixes corados com Periodic Acid-Schiff (PAS) foram utilizadas como modelo. As imagens foram analisadas quanto às variáveis de comprimento, largura e área do tecido e número de células ou moléculas. A aplicação da histomorfometria computacional demonstrou eficiência na avaliação das estruturas histológicas do intestino de peixes, contribuindo para o aprimoramento das técnicas de análise de imagens em modelos de tecidos animais.

**Palavras-chave:** Histologia; Morfologia; Tecidos; Software imageJ.

#### **Resumen**

La histomorfometría computacional es una herramienta disponible y fácil que se ha utilizado en la evaluación de cambios morfofisiológicos tisulares, ofreciendo mayor confiabilidad científica a los datos, además de facilitar el proceso de automatización. El presente trabajo tenido como objetivo describir la aplicación de la metodología de uso del software libre ImageJ en la evaluación morfológicos en tejidos de peces. Para ello, se utilizaron como modelo micrografías de cortes histológicos del tracto intestinal de peces teñidos con Ácido Periódico-Schiff (PAS). Las imágenes se analizaron en busca de variables de longitud, ancho y área de tejido y número de células o moléculas. La aplicación de histomorfometría computacional demostró eficiencia en la evaluación de estructuras histológicas del intestino de peces, contribuyendo a la mejora de las técnicas de análisis de imagen en modelos de tejidos animales.

**Palabras clave:** Histología; Morfología; Tejidos; Software imageJ.

### **1. Introduction**

The approach of the histological structures of the gastrointestinal tract of fish allows application of this knowledge in the understanding of animal biology, morphophisiology, ethology and pathology, helping the development of food production chains, contributing to the rational use and with greater sustainability of environmental services (Tawfiek et al, 2017). Likewise, knowledge of the morphology of the digestive system in various species of fish is useful for research on food management and preparation of appropriate diets for adaptation and well-being in captivity (Rotta 2003; Moawad, Tawfiek & Awaad 2017; Vidal et al, 2019). The technology associated with microscopy has advanced on the world stage, enabling biological studies of images which provide the analysis of quali-quantitative data increasingly accessible, faster and more accurate (Schindelin, Rueden, Hiner & Eliceiri 2015).

The use of digital images as a scientific tool has collaborated with life scientists and through the application of image processing techniques to analyze data (Schindelin et al, 2015). The Digital Image Processing (PDI) of histomicrographs can be defined as computational technique or method that has as a premise the performance of several operations on the captured image, to improve it and obtain useful data (Carson & Hladik 2009; Gonzalez & Woods 2010; Guo & Zhang 2019).

According to Sengar, Dutta & Sarkar (2017) there are several steps for making and manipulating images, including acquisition, pre-processing, processing, analysis, and data extraction. The use of the PDI for a histomorphometric analysis consists, initially, in the capture of the image to be evaluated by a device (sensor), which can be a high-resolution digital camera, attached to the composite optical microscope (Schnell et al, 2020; Silva et al, 2016), that permits the picture to enlarge more than 2000 X (Novaes et al, 2007; Dias 2008; Novaes et al, 2010; Wang, Ka & Chen 2014).

The histomicrographs obtained by the sensors, in general, must go through preprocessing which allows the correction of geometric distortions and promotes the filtering of noise coming from the camera, performing transformations and improvements (Burger & Burge 2008; Hannickel et al, 2012; Casero et al, 2017; Passos et al, 2020).

In this work, we sought to focus on the ImageJ software as a study of how open source software promotes a tool interface, demonstrating an abundance of methods and approaches for analyzing digital images that can be easily accessible to scientific community (Schindelin et al, 2015; Caicedo et al, 2017). Therefore, the objective of this work was to demonstrate the use of the ImageJ Software for histomorphometric studies promoting accurate and automated measurements.

#### **2. Computational Tool for Histomorphometric Evaluation**

There are many technical and technological advances in the computational area that help all areas of knowledge (Passoni et al, 2014), emphasizing that the use and applicability of software and technologies can bring benefits to science, economics and society (Santos & Kalid, 2020). Through advances in hardware, software, and applications, several possibilities for using digital image processing have been created (Russ 2015). A tool that has been used in image analysis is morphometry, which is a word originated from the Greek for 'measures a shape', employed to methodically measure structures based on morphology and patterns of morphometry (Søreide et al, 2009) is an interactive tool that allows obtaining variables that can be confirmed by statistics (Di Leva, Bruner & Widhalm 2012). In this same understanding, Mojekwu & Anumudu (2015) complement that "the morphometry can be defined as a set of procedures to analyze a variability in the size and shape of organs and organizations."

The application of these technological innovations has been reported in several areas of science, but mainly human medicine (Oliveira, Oliveira & Pinheiro 2010; Sousa, Vasconcelos

& Soares 2012; Rodrigues et al, 2013; Eberhardt et al, 2016; Jeffcoate, Musgrove & Lincoln, 2017; De Laffitte Alves et al, 2018; Weber & Santos 2019) and veterinary (Ginel et al, 2002; Egan, Brennan & Pignolo 2012), agronomy, zootechnics and biological sciences (Passos et al, 2020; Karachle & Stergiou 2010; Zur & Klement 2015; Meurer et al, 2007; Valente et al, 2017; Grune et al, 2018) and hematology (Jatobá et al, 2018). In addition to these, there are reports in the literature of material engineering (Hannickel et al, 2012), soil sciences (Passoni et al, 2014) and immunology.

In the medical and biological sciences, there are many possibilities for using ImageJ: (i) in the evaluation of normal or altered anatomical structures of organisms, among them: Atotal  $=$  total area of intestinal villi, A  $=$  height (distance: apex/muscular layer), ATotal  $=$  Total height (Apex to terminal portion of tunic serosa), LA, M, B = width (Apical, Average and Basal),  $EE =$  thickness of the epithelium,  $ETM =$  thickness of the muscular tunica, MCC = average of goblet cells per villus intestinal, area and changes in the liver and gonads (Yilmaz, Genc & Genc 2007; Mello et al, 2012; Mello et al, 2013; Salwa et al, 2013; Lima, 2014; Santos et al, 2015; Maftuch et al, 2018; Abdel-Azizet al, 2020; Dawood et al, 2020), thickness of the gastro-intestinal mucosa layer (Rodrigues, Saturnino & Fernades 2017; Nimet, Amorim & Delariva 2018) thickness of the muscle layers (Kihara, Ohba & Sakata 1995; Molina, Pelissari & Feirhmann 2009; Shiraishii et al, 2009), and, (ii) in the analysis of the amount of glycogen in the liver parenchyma (Gawish Saa-Eda, Omar & Sarhan 2013). The data should always be compared with control groups (standard), in order to establish improvements in the morphophysiological and nutritional conditions that allow the highest quality and quantity in zootechnical performance in animal husbandry (Fornel & Cordeiro-Estrela 2012; Salman & Giachetto 2014).

## **3. Use Of Imagej and Histomorphometric Analysis**

According Barbosa, Silva & Mendes (2014), ImageJ is a free Java Software developed by Wayne Rasband at the National Institute of Health (Bethesda, MD, USA), that has been applied to histological analysis (Egan et al, 2012). It has a simple and practical interface on its toolbar (Figure 1) and through plug-ins it allows users to employ various types of metric analysis, such as frequency distribution, distances, areas, perimeters, circumferences, counts, and angles (Zur & Klement 2015).

Note in Figure 1 that the commands are highlighted with red letters, and each one has a role during the PDI and the measurements that will be performed by the software. For each

click, there is a step to be taken for the inclusion of the image, its duplication, calibration, exposure of the image size bar, equalization, segmentation and specific measurements. commands for the PDI are shown: ImageJ graphical interface (letters in red - a - command bar, b - toolbar, c - status bar, d - progress bar.

**Figure 1.** After the first step opening ImageJ, the window below will open, and the initial.

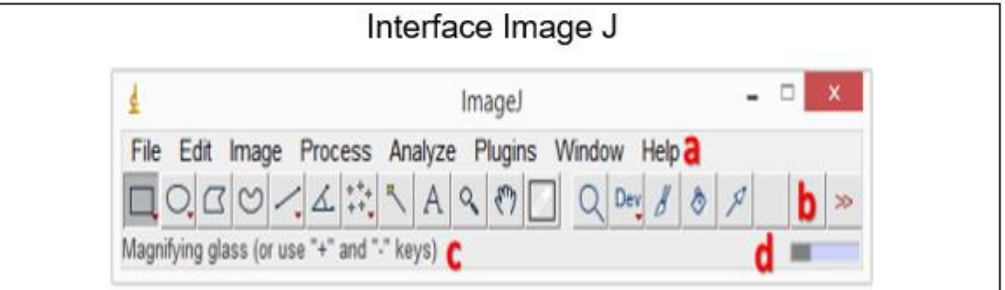

#### Source: Authors.

Morphological analysis and tissue changes in animals have been carried out through histomicrographs, which are acquired by capturing images of histological slides via cameras coupled to optical microscopes (Novaes et al, 2007; Silva et al, 2016; Moawad et al, 2017).

The digital processing of histomicrograph technique needs a software, such as the ImageJ, whose images are captured from an optical microscope with attached cameras (Novaes et al, 2007; Ferreira & Rasband 2012; Venter & Niesler 2019). There is a wide range of features and applicability of ImageJ and its Plugins, for PDI and morphometric studies. ImageJ is in the public domain, free of charge, for consolidated use by the scientific community, mainly for histological structures (Papadopulos et al, 2007; Venter & Niesler 2019).

ImageJ enables descriptive and quantitative measurements with confidence and greater accuracy, as the researchers' observations concerning measurements can vary due to personal factors (Oliveira et al, 2010). The use of ImageJ software in histomorphometry goes beyond the simple fact of measuring, ensuring that data and measurements are correct and constant among observers (Oliveira et al, 2010, Zur & Klement 2015). In qualitative and quantitative research approaches, it is important to consider the possibility of measurements subjectivity, which would be understood as an analytical-explanatory systemic concern of the real (Majeed et al, 2019).

The ImageJ Software provides several resources and complementary tools that support the analysis of histomicrography. It is possible to use the selection tools and colors adjustment

according to histochemical staining, manual and automated measurements, image scales, segmentation, and filters (Burger & Burge 2008). There are add-ons of native resources in ImageJ, such as macros and specific auxiliary plug-ins for morphometric studies (Ferreira & Rasband, 2012).

# **4. Methodology for Computational Histomorphometry Using ImageJ**

The application of histomorphometry using ImageJ was performed with a histological slide fragment of fish intestine (Teleostei: Characidae – *Astyanax altiparanae* Garutti & Britski, 2000), placed in the animal pathology laboratory collection of Catholic University Dom Bosco (UCDB). The slide was stained with PAS (Periodic Acid-Schiff) and observed by a light microscope under the 10x lens. The microphotography PDI was initiated by opening (Open) the file command on the ImageJ toolbar (File) (Figure 2).

**Figure 2.** In this step, the image was opened from the stored archive on the device and the indicated command was used: Open file command of the histomicrography of the lambari (*A. altiparanae*) intestine.

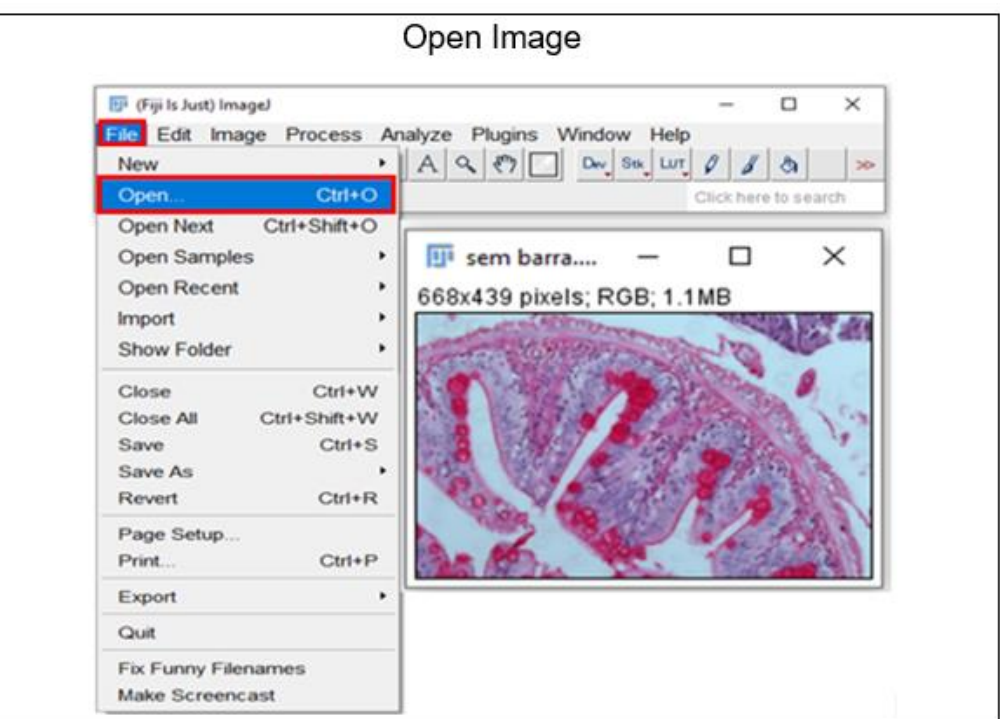

Source: Authors.

In the previous step, in the beginning of the works, the image to be studied was inserted. From the file on the device, this command indicating (open) in the figure allow opening in the format that the illustration is saved.

After opening, the image was duplicated using the command image and duplicate, in order to avoid changes in the original image that goes through the PDI (Figure 3).

**Figure 3.** Duplication of the image of lambari (*A. altiparanae*) intestine slide, using the command Image and Duplicate.

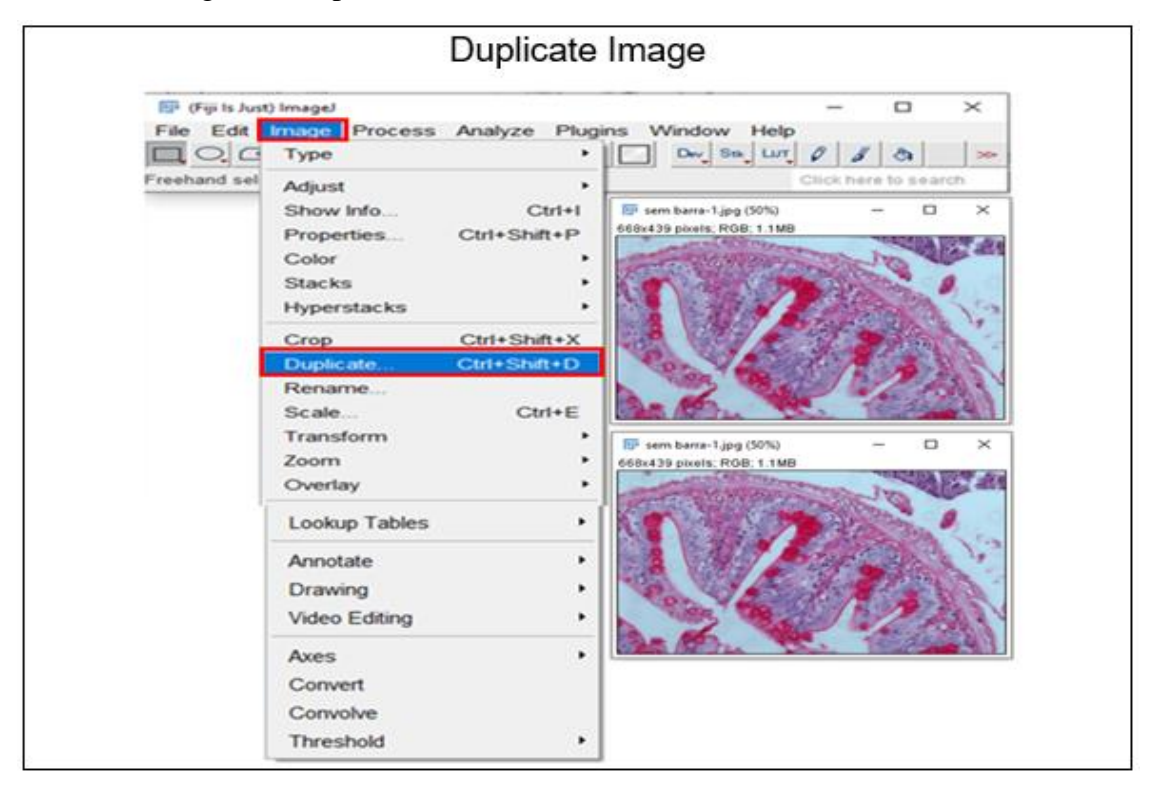

#### Source: Authors.

The original opened image is digitally processed and can be modified and saved in another format (from JPGE to TIFF). In the previous step, it is suggested to duplicate the image, so it retains the original characteristics of the image.

Subsequently, the images must be calibrated, that is, establish a known metric reference in order to position a metric object or instrument providing a comparison with other areas of tissues, cells, and substances, regardless of material (Russ 2015; Noronha, de Medeiros & Pereira 2018). The Straight command is used to draw a line at the bottom of the image and define the metric units to be worked on, according to the needs of the investigation (Analyze - > Set Scale). In the opened window, insert the magnification value of the image in the known distance option (Known Distance). Next to the Unit of length, type the unit of measurement

 $(um = \mu m)$ , select Global, and then, Ok. (Figure 4).

**Figure 4.** Calibration of image the lambari (*A. altiparanae*) histomicrograph, using the following commands: Analyze and Set Scale. Demote the image according to its original size during capture under the microscope, ensuring the accuracy of the measurements.

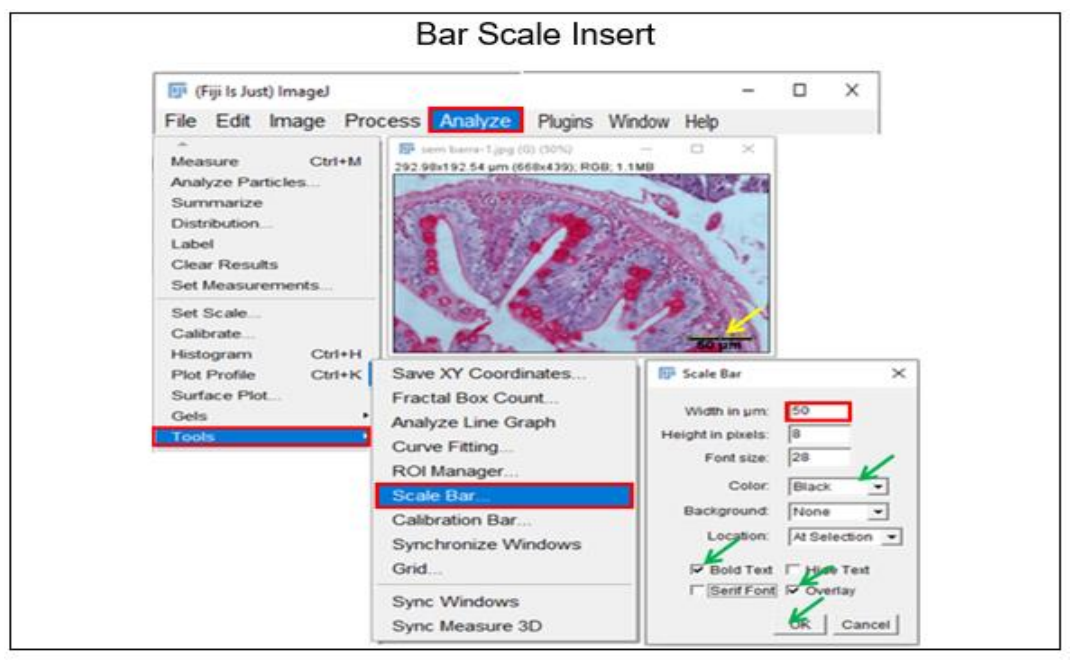

#### Source: Authors.

In the previous step, the calibration is relevant. From there, all measurements take as reference the size of the image informed by the user, and the results appear with the units in line. The size inserted during this calibration comes from the magnification of the image in the microscope in which it was photographed and depends on the amplitude of the lenses and objectives. Once calibrated, the scale (Scale Bar) is added to the image obtained during the magnification and visualization under the microscope (Figure 5).

At this moment, the scales must be inserted in the original figure, so that the viewer can have notion of dimension. Observe the bar and the unit number within the figure, which takes part of the image to be measured.

The height and thickness measurements (Length Measurements) of the image tissues are performed using the Straight subcommand, click on the image with the left mouse and cross the two ends of the extension to be measured (Figure 6).

In the previous figure the yellow lines represent the measurements made. Note that each of them receives a calibration number and the corresponding values in the table. During the measurements of histological structures, the next measurement should be started, maintaining

a pattern of proximity to the point chosen for the beginning and end, taking as reference the previous point.

**Figure 5.** Scale bar insertion in the image of the lambari (*A. altiparanae*) intestine slide. The image size scale must be introduced using the indicated commands: Analyze.

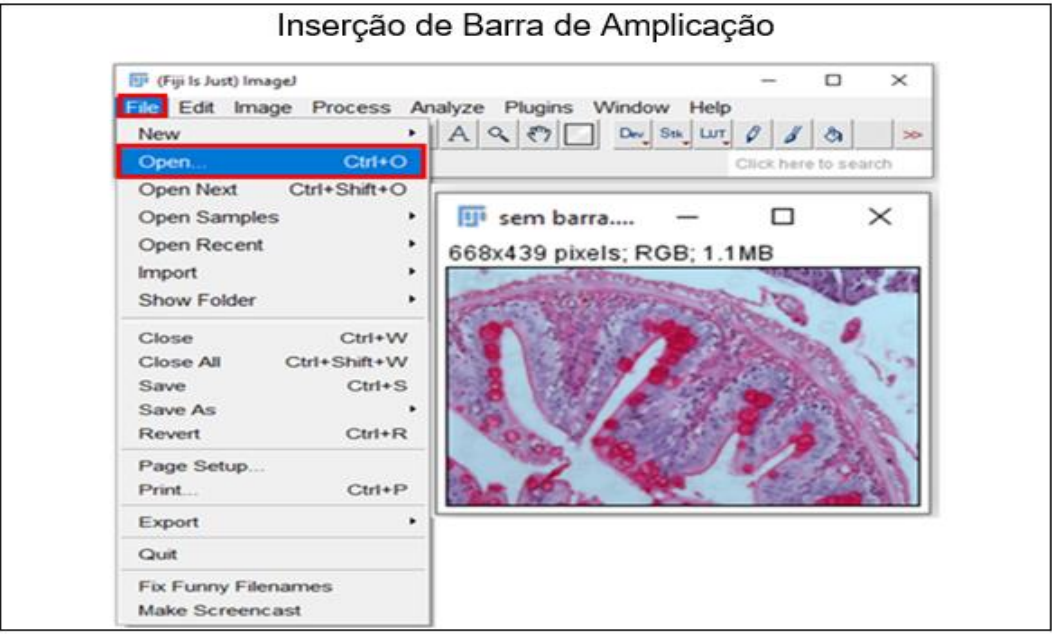

Source: Authors.

**Figure 6.** Steps to measure the height of intestinal villi of lambari (*A. altiparanae*). Start clicking in the Length measurements command, then Straight subcommand and create the measurement lines (in yellow) by crossing the two ends of the extension of the structure to be measured.

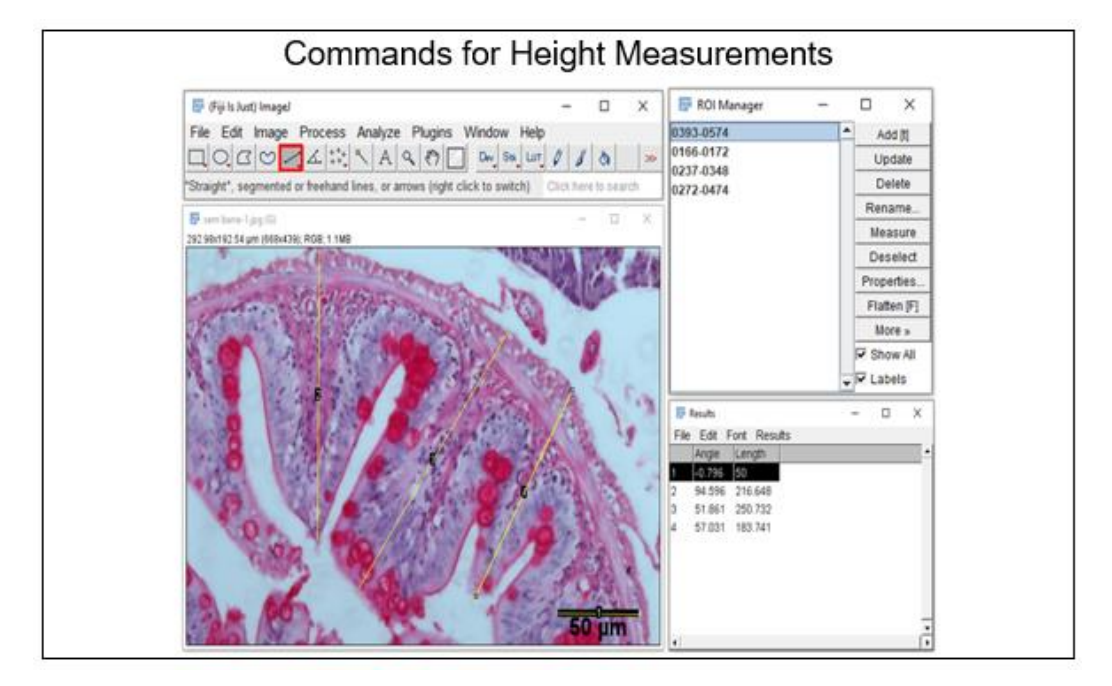

Source: Authors.

Each measurement can be automatically numbered and shown in a dialog box (ROI Manager) (Figure 6). In that same window click on Measure to measure the selected regions, which will be shown in a new result window in Length, being able to save each step. Note that the first marked measurement corresponds to the "magnification bar" and should be discarded as data for analysis. To measure the total area of histomicrography, the simple method using ImageJ is used. Initially, the duplicated image (Image -> Duplicate) (Figure 3) and the image area to be measured is selected, proceed with its binarization/manual segmentation by the commands/subcommand in the ImageJ toolbar (Image -> Adjust-> color Threshold) for image color equalization (Figure 7). Binarization is used to segment the images with different colors, aiming to separate different areas.

**Figure 7.** Commands for processing the equalization (binarization/segmentation) of the lambari (*A. altiparanae*) intestine histomicrograph: Image -> Adjust-> color Threshold.

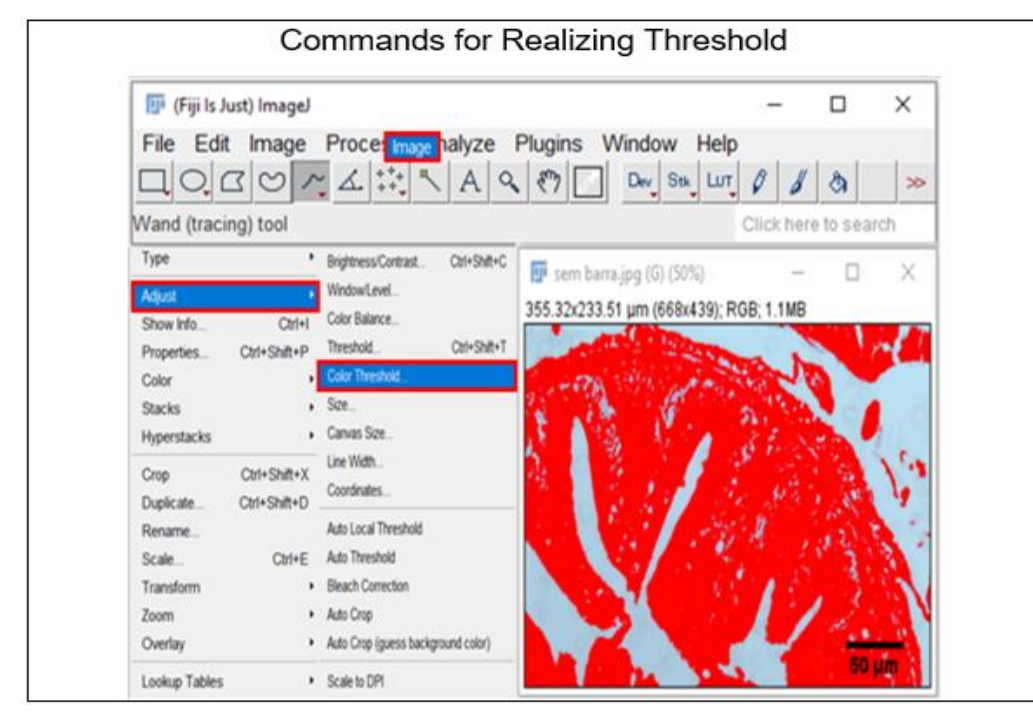

Source: Authors.

Area measurements are always preceded by preparation, so that different regions can be distinguished. In the previous figure, note the Threshold command, which allows image equalization or binarization.

After opening the color threshold window, the graphics can be adjusted to the necessary tones to form two distinct areas 1 and 2, one of this is prepared to be measured (Figure 8).

**Figure 8.** Image segmentation using Threshold command for - 1: measured portion – villous area; 2: light area of the lambari (*A. altiparanae*) intestine histomicrograph. The red layer is the area to be measured.

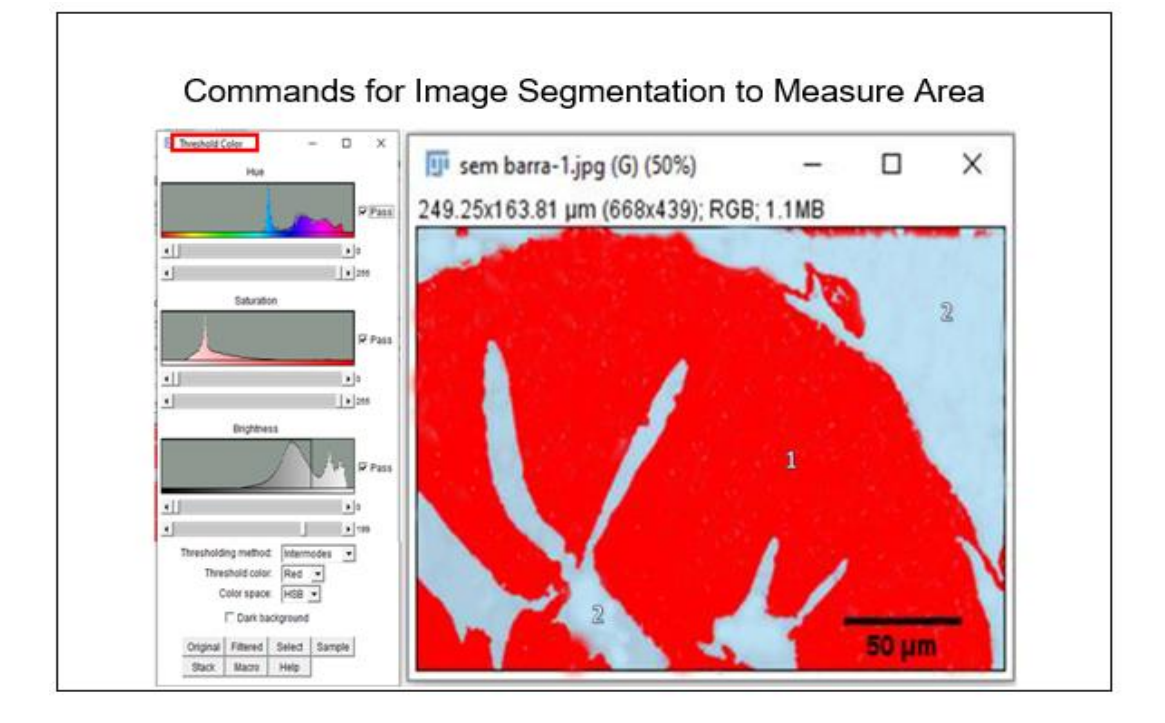

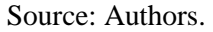

The binarization or equalization allowed to separate (fragment) the previous image into two distinct regions, as indicated (1 and 2), that is, a light and a dark (white and red). See in the figure that the red portion corresponds to the chosen area to be measured.

The equalization procedure permits to select the region of the object (Image) of interest for measurement (Figure 8) (Li & Plataniotis, 2014). The measurements can be calculated using the Analyze -> Measure function (Figure 8), which in this example was applied to the height of the intestinal villus of the lambari (*A. altiparanae*).

The stains used in slides submitted to histochemical treatments are read according to their colors (pixels), and it is possible to segment them according to the types of tissues and or cells, clusters of biomolecules in the respective layers. The characteristics of histomicrography are stained by histochemical processes that enable to easily measure each tissue area separately. For this, through the Thresholding Tool, it is possible to segment the image and separate each tissue area to measure the desired measures. This function categorizes in pixels the different tissue intensities, continuous or discontinuous cells or molecules, by calorimetric selection and amount of gray, and through Brightness, the amount of different tones of the image and the Smooth Tool overlap the pixels.

There are histochemical methods for staining cell structures (organelles and cells) and biomolecules that serve as a parameter for assessing normal or altered tissues, functioning as a marker of interest (Laplante, 2018). The most practical way to use and apply ImageJ and the counting functions can be found using the Multi-Point Toolbar command with the click of a mouse, mark what you want to count. Goblet cells were individually marked and counted, displayed by yellow points with numbers that correspond to the quantity of cells (Figure 9).

**Figure 9.** Counting function of goblet cells in histomicrography of the lambari (*A. altiparanae*) intestine. Note the yellow points that represent each goblet cell individually marked using mult-point bar. Each mark has a number and the last one corresponds to the total quantity of cells.

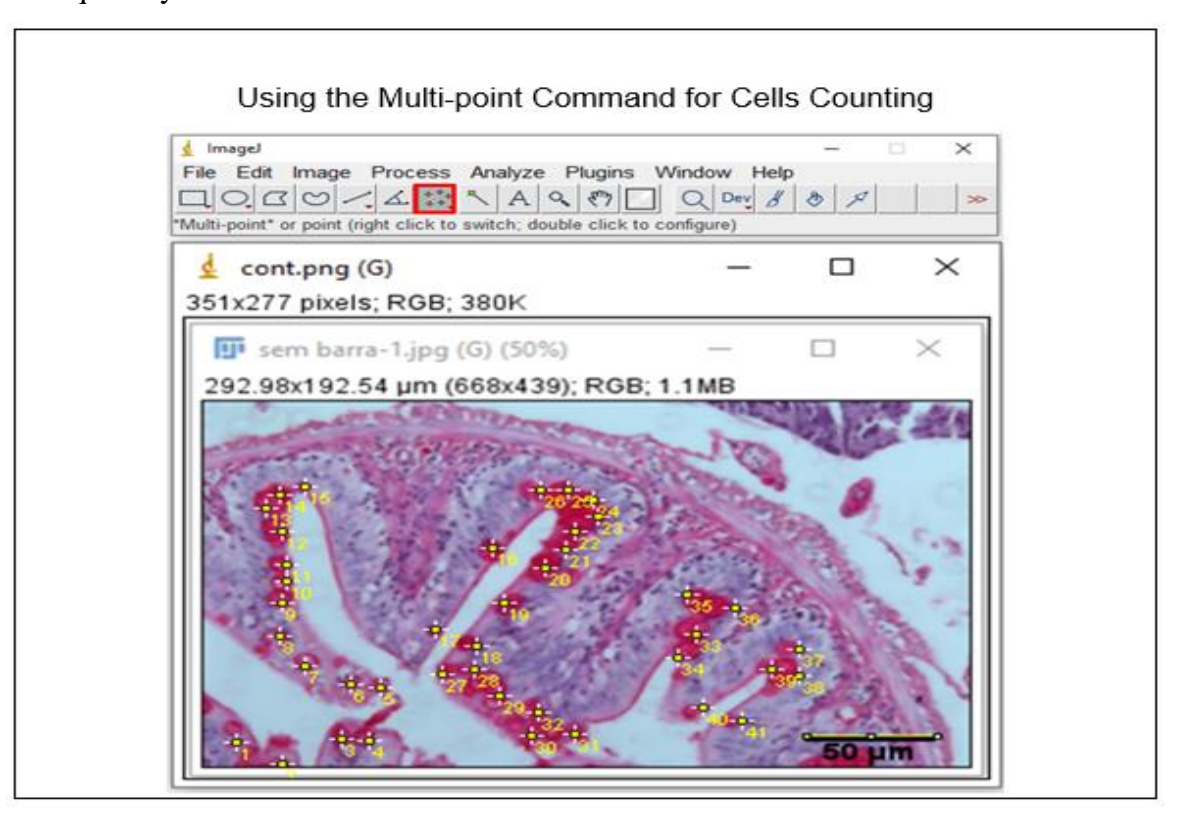

Source: Authors.

The marked areas in the figure correspond to the counted units. In this way, the amount of any particle in the tissues can be measured. Using the same histomicrograph as an example, other measurements can be made using ImageJ, such as the thickness of villi, epithelia, brush edges and muscle tunics, among others.

## **5. Final Considerations**

The use of Image J software has applications in the most diverse areas, biological, agronomic and medicine (human and veterinary). Many studies can be performed with a focus on morphometry, allowing qualitative and quantitative measurements to be made from living tissues and microorganisms. For future work, molecular, cellular, tissue and organ measurements of the most varied species are suggested. Interpretations of images with Image J, can assist in the search for nutritional efficacy, medications and also in tissue injuries (pathologies).

The use of ImageJ has proved to be a complementary resource to assess tissue morphology and can be applied in several models, providing the use of safe tools for image analysis and monitoring, especially the performance of appropriate management in animal husbandry, contributing to environmental health and efficiency in animal production.

#### **Acknowledgments**

To the Coordination for the Improvement of Higher Education Personnel (CAPES) for providing doctoral scholarships Postgraduate Support Program for Private Education Institutions (PROSUP/CAPES) and process N<sup>O</sup>PROSUP/CAPES 149152/2017-00, to the Catholic University Dom Bosco (UCDB) for their support in carrying out this research and to the Federal Institute of Mato Grosso, the Dean of Research, Graduate Studies and Innovation (PROPES) and Mato Grosso do Sul (IFMT and IFMS) for the removal of employees and incentives.

#### **References**

Abdel-Aziz, M., Bessat, M., Fadel, A., & Elblehi, S. (2020). Responses of dietary supplementation of probiotic effective microorganisms (EMs) in *Oreochromis niloticus* on growth, hematological, intestinal histopathological, and antiparasitic activities. *Aquaculture International*, 28(1), 1-17. doi: 10.1007/s10499-019-00505-z

Barbosa, D. H. B. M., Silva, A. C., & Mendes, M. V. A. (2014). Caracterização Granulométrica e Automação do Método de Gaudin & Através do ImageJ. *Enciclopédia Biosfera - Centro Científico Conhecer*, 10(19): 166–176. Available in:<https://bit.ly/2Yfp2Ro>

Burger, W. & Burge, M. J. (2008). *Digital Image Processing - An Algorithmic Approach using Java*. Springer-Verlag, New York (USA).

Caicedo, J. C., Cooper, S., Heigwer, F., Warchal, S., Qiu, P, Molnar, C., & Wawer, M. (2017). Data-analysis strategies for image-based cell profiling. *Nature methods*, *14*(9), 849- 863. doi: 10.1038/nmeth.4397

Carson, F. L., & Hladik, C. (2009). *Histotechnology: a self-instructional text*. (3rd ed.), Chicago: ASCP Press.

Casero, R., Siedlecka, U., Jones, E. S., Gruscheski, L., Gibb, M., Schneider, J. E., & Grau, V. (2017). Transformation diffusion reconstruction of three-dimensional histology volumes from two-dimensional image stacks. *Medical image analysis*, *38*, 184-204. doi: 10.1016/j.media.2017.03.004

Dawood, M. A., Eweedah, N. M., Khalafalla, M. M., Khalid, A., El Asely, A., Fadl, S. E, & Ahmed, H. A. (2020). Saccharomyces cerevisiae increases the acceptability of Nile tilapia (*Oreochromis niloticus*) to date palm seed meal. *Aquaculture Reports*, *17*, 100314. doi: 10.1016/j.aqrep.2020.100314

De Laffitte Alves, M. V. S., Bordão, D. M., de Moura Gonçalves, A. B., & da Costa, F. F. (2018). A utilização do software ImageJ no processamento de imagens tomográficas. *Revista Saber Digital*, 11(2), 50-59. Available in:<https://bit.ly/30hIX2p>

Di Ieva, A., Bruner, E., Widhalm, G., Minchev, G., Tschabitscher, M., & Grizzi, F. (2012). Computer-assisted and fractal-based morphometric assessment of microvascularity in histological specimens of gliomas. *Scientific Reports*, *2*, 429. doi: 10.1038/srep00429

Dias, F. C. (2008). Uso do Software ImageJ para a análise quantitativa de imagens de microestrutura de materiais. Dissertação de Mestrado, Instituto Nacional de Pesquisas Espaciais, São José dos campos, SP, Brasil.

Eberhardt, T. D., Lima, S. B. S. D., Lopes, L. F. D., Borges, E. D. L., Weiller, T. H, & Fonseca, G. G. P. D. (2016). Measurement of the area of venous ulcers using two software programs. *Revista latino-americana de enfermagem*, *24*. doi: 10. 1590/1518-8345 .1673.2862

Egan, K. P, Brennan, T. A. & Pignolo, R. (2012). Bone Histomorphometry using free and commonly available software. *Histopathology*, 61(6), 1168-1173. doi: 10.1111/j.1365- 2559.2012. 04333.x

Ferreira, T., & Rasband, W. S. (2012). ImageJ User Guide. *IJ* 1(46). Retrieved from <https://bit.ly/2S7cw2g>

Fornel, R. & Cordeiro-Estrela, P. (2012). Morfometria geométrica e a quantificação da forma dos organismos. *Temas em Biologia*, *20*, 101-120. doi: 10.13140/2.1.1793.1844

Gawish Saa-Eda, N., Omar, N. M. & Sarhan, N. M. R. (2013). Protective Effect of Omega-3 Fatty Acids on 5-fluorouracil-induced Small Intestinal Damage in Rats: Histological and Histomorphometric Study. *Trends in Medical Research* 8, 36–62. doi: 10.3923/tmr.2013.36.62

Ginel, P. J., Lucena, R., Rodriguez, J. C. & Ortega, J. (2002). Avaliação citológica semiquantitativa de amostras normais e patológicas do canal auditivo externo de cães e gatos. *Veterinary Dermatology*, 13(3), 151–156. doi: 10.1046/j.1365-3164.2002.00288.x

Gonzalez, R. C. & Woods, R. C. (2010). Digital Image Processing. Prentice Hall. (3a. ed.), Upper Saddle River: Pearson.

Grune, T., Kehm, R., Höhn, A., & Jung, T. (2018). "Cyt/Nuc," a Customizable and Documenting ImageJ Macro for Evaluation of Protein Distributions Between Cytosol and Nucleus. *Biotechnology Journal*, *13*(5), 1700652. doi: 10. 1002/biot.201700652

Guo, G. & Zhang, N. (2019). A survey on deep learning-based face recognition. *Computer Vision and Image Understanding*, *189*, 102805. doi: 10.1016/j.cviu.2019.102805

Hannickel, A., Silva, M., Barros, H., & Albuquerque, M. (2002). Image J como ferramenta para medida da área de partículas de magnetita em três escalas nanométricas. *CIT*, *4*, 16-26. Available in: https://bit.ly/30cXrjW

Jatobá, A., Moraes, K. N., Rodrigues, E. F., Vieira, L. M., & Pereira, M. O. (2018). Frequency in the supply of Lactobacillus influence its probiotic effect for yellow tail lambari. *Ciência Rural*, *48*(10). doi: 10.1590/0103-8478cr20180042

Jeffcoate, W. J., Musgrove, A. J. & Lincoln, N. B. (2017). Using image J to documenthealing in ulcers of the foot in diabetes. *International Wound Journal*, *14*(6), 1137-1139. doi: 10.1111/iwj.12769.

Karachle, P. K. & Stergiou, K. I. (2010). Intestine morphometrics of fishes: a compilation and analysis of bibliographic data. Acta *Ichthyologica et Piscatoria*, *40*(1), 45–54. doi: 10.3750/AIP2010.40.1.06.

Kihara, M., Ohba, K. & Sakata, T. (1995). Trophic effect of dietary lactosucrose on intestinal túnica muscularis and utilization of this sugar by gut microbes in red seabream *Pagrus major*, a marine carnivorous teleost, under artificial rearing. *Comparative Biochemistryand Physiology*, *112*, 629–634. doi: 10.1016/0300-9629(95)02037-3

Laplante, P. A. (2018). *Encyclopedia image process*. Boca raton: CRC Press. doi: 10.1201/9781351032742

Li, X. & Plataniotis, K. N. (2014). A complete color normalization approach to histopathology images using color cues computed from saturation-weighted statistics. *IEEE Trans Biomed Eng*, *62*(7): 1862-73. doi: 10.1109/TBME.2015.2405791

Lima, F. W. (2014). Colonização e morfometria intestinal de lambaris-do-rabo-amarelo *Astyanax altiparanae* alimentados com dietas contendo levedura *Saccharomyces cerevisiae*

como probiótico*.* Dissertação de Mestrado, Universidade Federal de Viçosa, Viçosa, MG, Brasil.

Maftuch, M., Sanoesi, E., Farichin, I., Saputra, B. A, Ramdhani, L., Hidayati, S, & Prihanto, A. A. (2018). Histopathology of gill, muscle, intestine, kidney, and liver on *Myxobolus* sp. infected Koi carp (*Cyprinus carpio*). *Journal of parasitic diseases*, *42*(1), 137-143. doi: 10.1007/s12639-017-0955-x

Majeed, H., Keikhosravi, A., Kandel, M. E., Nguyen, T. H., Liu, Y, Kajdacsy-Balla, A., & Popescu, G. (2019). Quantitative histopathology of stained tissues using color spatial light interference microscopy (cSLIM). *Scientific reports*, *9*, 14679. doi: 10.1038/s41598-019- 50143-x

Mello, H. D, Moraes, J. R., Niza, I. G., Moraes, F. R. D., Ozório, R. O, Shimada, M. T., & Claudiano, G. S. (2013). Efeitos benéficos de probióticos no intestino de juvenis de Tilápiado-Nilo. *Pesquisa Veterinária Brasileira*, *33*(6), 724-730. doi: 10.1590/S0100- 736X2013000600006

Mello, R. O., Silva, C. M., Fonte, F. P., Silva, D. L, Pereira, J. A., Margarido, N. F., & Martinez, C. A. (2012). Evaluation of the number of goblet cells in crypts of the colonic mucosa with and without fecal transit. *Revista do Colegio Brasileiro de Cirurgioes*, *39*(2), 139. doi: 10.1590/S0100-69912012000200010.

Meurer, F., Hayashi, C., Costa, M. M., Freccia, A. & Mauerwerk, M. T. (2007). *Saccharomyces cerevisiae* como probiótico para alevinos de tilápia do Nilo submetidos a desafio sanitário. *Revista Brasileira de Zootecnia*. *36*(5), 1219-1224. doi:10.1590/S1516- 35982007000600001

Moawad, U. K., Awaad, A. S., & Tawfiek, M. G. (2017). Histomorphological, histochemical, and ultrastructural studies on the stomach of the adult African catfish (*Clarias gariepinus*). *Journal of microscopy and ultrastructure*, *5*(3), 155-166. doi: 10.1016/j.jmau.2016.08.002

Mojekwu, T. O. & Anumudu C. I. (2015). Advanced Techniques for Morphometric Analysis in Fish. *Journal Aquac Res Development*, *6*(354), 1. doi: 10.4172/2155-9546.1000354

Molina, G., Pelissari, F. M. & Feirhmann, A. C. (2009). Consequências da desnutrição proteica para o Trato Gastrintestinal. *Arquivos do Museu Dinâmico Interdisciplinar*, 13(1): 12-24. Retrieved from https://bit.ly/2G9QXvB.

Nimet, J., Amorim, J. P. A. & Delariva, R. L. (2018). Histopathological alterations in *Astyanax bifasciatus* (Teleostei: Characidae) correlated with land uses of surroundings of streams. *Neotrop. Ichthyol*, *16*(1). doi: 10.1590/1982-0224-20170129.

Noronha B. G. de, de Medeiros A. D. & Pereira M. D. (2018). Assessment of the physiological quality of *Moringa oleifera* Lam. *Ciência Florestal*, *28*(1), 393-402. Doi: 10.5902/1980509831615

Novaes, A. P. de, Herrmann, P. S. P., Bernardes Filho, R. & Benetti FM. (2007). *Equipment for coupling a digital camera to an optical microscope*. In: Méndez-Vilas, A, Díaz J. (Eds.)**.**  Modern Research and Educational Topics in Microscopy, 989-995. São Carlos: Embrapa. Retrieved from https://bityli.com/aDX0C

Novaes, A. P. de, Paula, P. de, Bernardes Filho, H. J. R. & Marques, R. F. B. (2010). Dispositivo para Ampliação da Magnificação do Microscópio Óptico – *32º Boletim de Pesquisa e Desenvolvimento*. São Carlos: Embrapa Instrumentação. Retrieved from https://bityli.com/OJXGk

Oliveira, R. S. M. F. de, Oliveira, F. A. M. de & Pinheiro, H. S. (2010). Programando o Software ImageJ para a Seleção Automática de áreas arcadas por Imuno-Histoquímica e Coradas com o Cromógeno DAB e Contra-Coradas pela Hematoxilina*. Revista Interdisciplinar de Estudos Experimentais*, *2*(3), 76–80. Retrieved from https://bit.ly/2U6Wd81

Papadopulos, F., Spinelli, M., Valente, S., Foroni, L., Orrico, C., Alviano, F. & Pasquinelli, G. (2007). Common Tasks in Microscopic and Ultrastructural Image Analysis Using ImageJ. *Ultrastructural Pathology*, *31(6)*, 401-407. doi: 10.1080/01913120701719189

Passoni, S., Borges, F. da S., Pires, L. F., Saab, S. da & Cooper, M. (2014). Programa "Image J" para estudar a distribuição de poros do solo. *Ciência e Agrotecnologia*, *38*(2): 122-128. doi: 10.1590/S1413-70542014000200003.

Passos, M. L. V., Souza, J. B. C., Silva, E. A., Silva, C. A. A. C., Sousa, W. S. & Almeida, E. I. B. (2020). Digital processing of leaf area of soybeans, subjected to different treatments of seeds**.** *Scientific Electronic Archives*, *13*(3): 24-30. doi:10.36560/1332020835

Rodrigues, D. F., Mendes, F. F., Dias, T. A., Lima, A. R. de & Silva, L. A. F. da. (2013). O programa ImageJ como ferramenta de análise morfométrica de feridas cutâneas. *Enciclopédia Biosfera*, *9*(17). Retrieved from https://bit.ly/30cYGzC.

Rodrigues, R. A., Saturnino, K. C. & Fernades C. E. (2017). Liver histology and histomorphometry in hybridsorubim (*Pseudoplatystoma reticulatum* e *Pseudoplatystoma corruscans*) reared on intensivefish farming. *Aquaculture Research*, 48(9), 5083–5093. doi: 10.1111/are.13325

Rotta, M. A. (2003). Aspectos gerais da fisiologia e estrutura do sistema digestivo dos peixes relacionados à piscicultura. *Embrapa Pantanal-Documentos 53 (INFOTECA-E)*. Corumbá: Embrapa. Available in: https://bityli.com/2rz36

Russ, J. C. (2015). Image Analysis of Foods. *Journal of Food Science,* 80(9). doi: 10.1111/1750-3841.12987

Salman, A. K. D. E. & Giachetto, P. F. (2014). Conceitos estatísticos aplicados à experimentação zootécnica. *PUBVET*. *8*(12), 1416-1550. Available in: https://bit.ly/35skAkd

Salwa, A. A., Gawish, D. A. N., Omar, N. M. & Sarhan, N. M. R. (2013). Protective Effect of Omega-3 Fatty Acids on 5-fluorouracil-induced Small Intestinal Damage in Rats: Histological and Histomorphometric Study. *Trends in Medical Research*, 8(2), 36-62. doi: 10.3923/tmr.2013.36.62

Santos, D. C. M. dos, Cupertino, M. do C., Matta, S. L. P. da, Oliveira, J. A. de & Santos, J. A. D. dos S. (2015). Histological alterations in liver and testis of *Astyanax aff. bimaculatus* caused by acute exposition to zinc. *Revista Ceres*, 62(2), 133–141. doi: 10.1590/0034- 737X201562020002

Santos, F. C. G. dos & Kalid, R. de A. (2020). Technological prospecting: a study of technologies applied to cocoa processing and derivatives. *Research, Society and Development*, 9(3), 1-26. doi: 10.33448/rsd-v9i3.2354

Schnell, M., Mittal, S., Falahkheirkhah, K, Mittal, A., Yeh, K., Kenkel, S., & Bhargava, R. (2020). All-digital histopathology by infrared-optical hybrid microscopy. *Proceedings of the National Academy of Sciences*, *117*(7), 3388-3396. doi: 10.1073/pnas.1912400117

Schindelin, J., Rueden, C. T., Hiner, M. C., & Eliceiri, K. W. (2015). The ImageJ ecosystem: An open platform for biomedical image analysis. *Molecular reproduction and development*, *82*(7-8), 518-529. doi: 10.1002/mrd.22489

Sengar, N., Dutta, M. K. & Sarkar, B. (2017). Computer vision-based technique for identification of fish quality after pesticide exposure. *International Journal of Food Properties*, *20*(sup. 2), 2192–2206. doi: 10.1080/10942912.2017.1368553

Shiraishii, C. S., Azevedo, J. F. de, Silvai, A. V. da Sant'ana, D. de M. G. & Araújo, E. J. de A. (2009). Análise morfométrica da parede intestinal e dinâmica de mucinas secretadas no íleo de frangos infectados por *Toxoplasma gondii*. *Ciência Rural*, 39(7), 2146–2153. doi: 10.1590/S0103-84782009000700030.

Silva, E. M., Sampaio, L. A., Martins, G. B., Romano, L. A., & Tesser, M. B. (2013). Desempenho zootécnico e custos de alimentação de juvenis de tainha submetidos à restrição alimentar. *Pesquisa Agropecuária Brasileira*, 48(8), 906-912. doi: 10.1590/S0100- 204X2013000800014

Sousa, A. T. O., Vasconcelos, J. M. B. & Soares, M. J. G. O. (2012). Software Image Tool 3.0 as an instrument for measuring wounds. *Journal of Nursing,* 6(10): 2569–2573. doi: 10.5205/1981-8963-v6i10a7503p2569-2573-2012

Søreide, K., Nedrebø, B. S, Reite, A., Thorsen, K., & Kørner, H. (2009). Endoscopy, morphology, morphometry and molecular markers: predicting cancer risk in colorectal adenoma. *Expert review of molecular diagnostics*, *9*(2), 125-137. doi: 10.1586/14737159.9.2.125

Tawfiek, M., Moawad, U. & Awaad, A. (2017). Histomorphological, histochemical, and ultrastructural studies on the stomach of the adult African catfish (*Clarias gariepinus*). *Journal of Microscopy and Ultrastructure*, *5*(3), 155-166. doi: 10.1016/j.jmau.2016.08.002.

Valente, A. J., Maddalena, L. A., Robb, E. L, Moradi, F. E. & Stuart, J. A. (2017). A simple ImageJ macro tool for analyzing mitochondrial network morphology in mammalian cell culture. *Acta Histochemica*, 119(3), 315–326. doi: 10.1016/j.acthis.20 17.03.001

Venter, C. & Niesler, C. U. (2019). Rapid quantification of cellular proliferation and migration using ImageJ**.** *Biotecniques,* 66 (2): 99-102. doi: 10.2144/btn-2018-0132

Vidal, M. R., Ruiz, T. F. R., Santos, D. D., Gardinal, M. V. B., Jesus, F. L., Faccioli, C. K., Vicentini, C, A. (2019). Morphological and histochemical characterisation of the mucosa of the digestive tract in matrinxã *Brycon amazonicus* (Teleostei: Characiformes). *Journal of Fish Biology*, 96(1), 251-260. doi: 10.1111/jfb.14217

Wang, C. W, Ka, S. M, & Chen, A. (2014). Robust image registration of biological microscopic images. *Scientific reports*, 4, 6050. doi: 10.1038/srep06050

Weber, J. F. & Santos, A. L. F. dos. (2019). Utilização do software ImageJ para avaliar área de lesão dermonecrótica. *Revista de Saúde Digital e Tecnologias Educacionais*, 4(1), 120– 130. doi: 10.36517/resdite. V.4.n1.2019.a9

Yilmaz, E., Genc, M. A. & Genc, E. (2007). Effects dietary mannan oligosacharides on growth, body. Israeli Journal of Aquaculture-Bamidgeh*, 59*, 182–188. doi: 10.1111/are.12801

Zur, [G.](about:blank) & Klement, E. (2015). Use of ImageJ software for histomorphometric evaluation of normal and severely affected canine ear canals. *Canadian Jounal Veterinaria Research*, 79(4), 316–322. Retrieved from <https://bit.ly/3kVE2w>

# **Percentage of contribution of each author in the manuscript**

Lucimar Rodrigues Vieira Curvo – 45% Milena Wolff Ferreira – 10% Celso Sorares Costa – 10% Guilherme Ribeiro Capibaribe Barbosa – 10% Sandra Adriana Uhry – 5% Ulisses Simon da Silveira – 5% Alanderson Rodrigues da Silva – 5% Gisele Braziliano de Andrade – 10%